## **Direct vanuit Word een boek maken**

13-02-2012 12:59

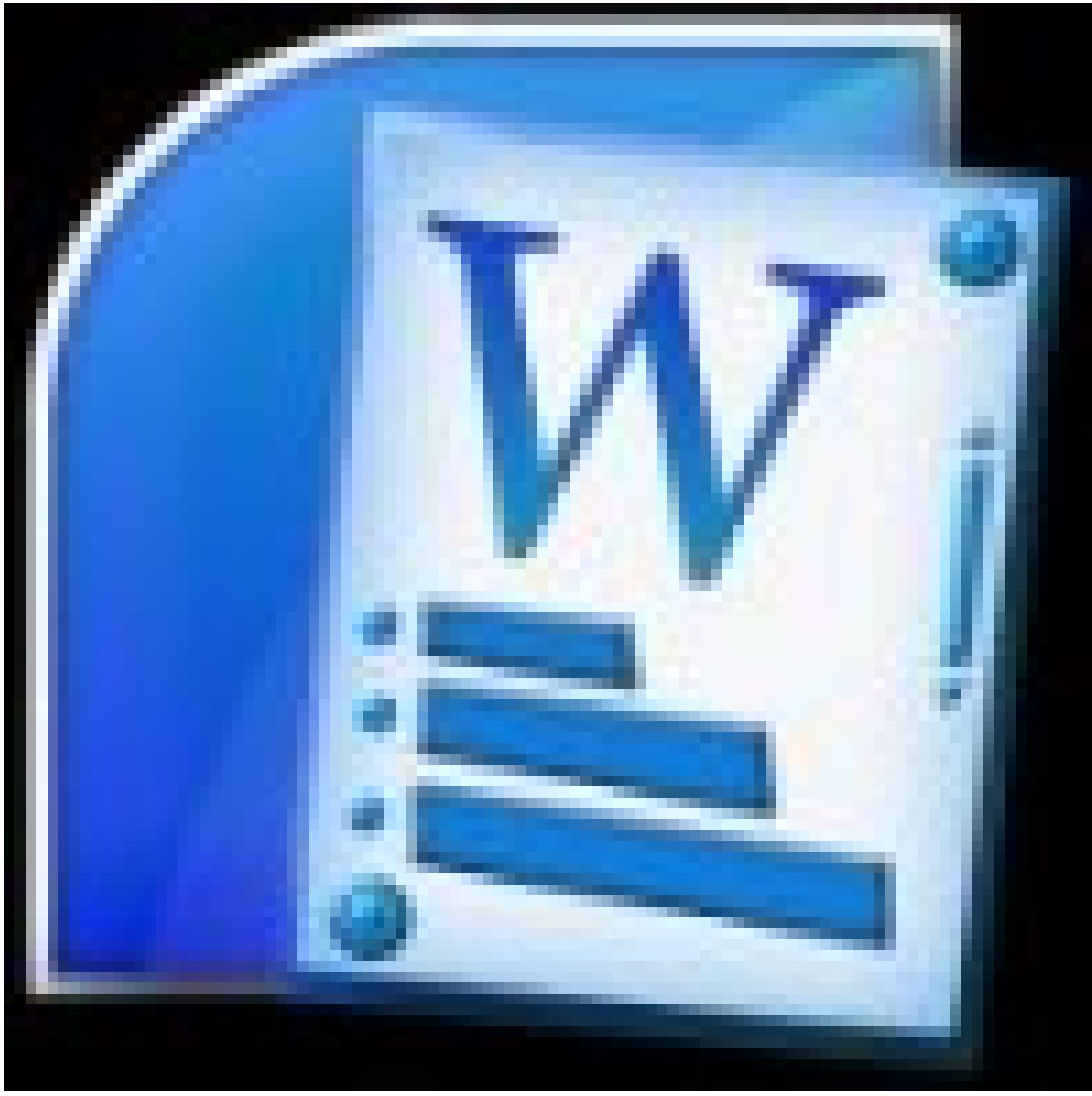

## **Hoe werkt het?**

Na het downloaden en installeren van de applicatie verschijnt er een nieuw 'Blurb' tabblad in de werkbalk van Word. Wanneer de tekst is afgerond in Word, klikt de gebruiker op de Blurb-tab en verschijnen vervolgens de keuzemogelijkheden. De Word to Book-workflow biedt vier tekstklare boekformaten; romans in pocketformaat, gedichtenbundels in tradeformaat, geïllustreerde memoires in het formaat klein vierkant en receptenboeken in het formaat standaard staand.

De Layout Guide helpt bij het ontwerpen van een boek met een professionele uitstraling. Zo worden suggesties gedaan voor een passend lettertype, plaatsing van afbeeldingen, hoofdstukindeling en paginanummering. Met een klik wordt de tekst vervolgens in het boek geladen met de juiste pagina-indeling en opmaak. Gebruikers kunnen vervolgens naar eigen inzicht het ontwerp aanpassen. Met de preview optie is het mogelijk een proefdruk te creëren om eventuele fouten te signaleren.

Met de Cover Creator kunnen gebruikers gemakkelijk hun eigen kaft ontwerpen door de gewenste onderdelen naar de juiste plek te slepen. Daarnaast is er een aantal kant-en-klare ontwerpen voor de cover, die past bij de opmaak van de binnenzijde van het boek. Als het boek dan helemaal naar wens is, kan de schrijver het via de Blurb boekwinkel te koop aanbieden.

David Huijzer